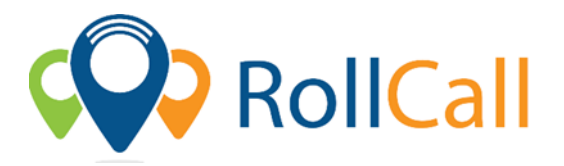

## **Quick Guide to using RollCall Parent App – App Store**

The Parent Portal will allow parents to see their student's travels on the bus, make one of bus stop changes, set-up alerts when the child has got on/off the bus.

## **Below are the instructions to get access to the Parent Portal**

1. **Password:**

Use your current password for RollCall, or use the 'Forgot Password'

- 2. **Download App:** Access IOS or Android RollCall App from Apple App Store or Play Store
	- o Go to Apple App store or Play Store
	- o Search for **RollCall Parent App;**
	- o Press install/download App to install on your smart device
	- o You will come to the RollCall login screen Key in the following.

**School:** bmg (All lowercase letters)

**Email:** Use the email on which you use to login to RollCall; **Password:** Use your current password for RollCall, or use the 'Forgot Password'

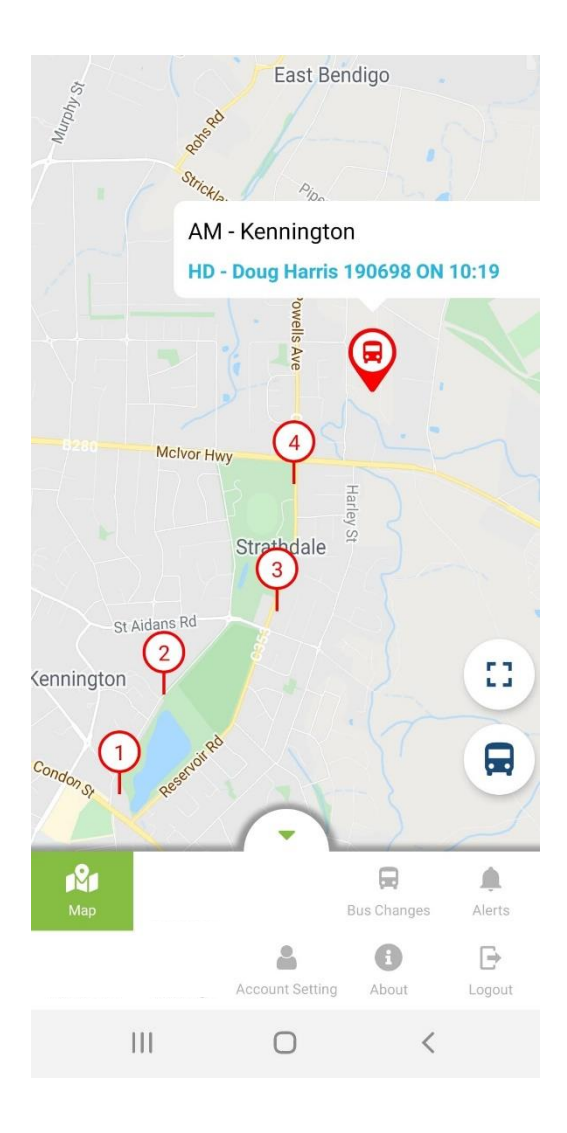

**The RollCall Parent App has the following functions available for Parent App Users:**

**Map: Bus Mapping**

**Bus Changes: Stop Changes Alerts: Email Notifications** **C** RollCall

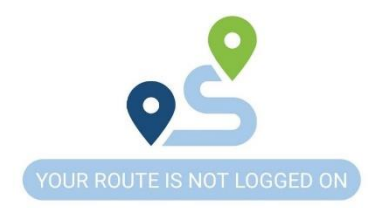

**All features on the RollCall Parent App can be navigated to from the bottom swipe up stylus display.** 

**NOTE: The functions available to you will vary depending on what your School or Service Provider has made available to you.**

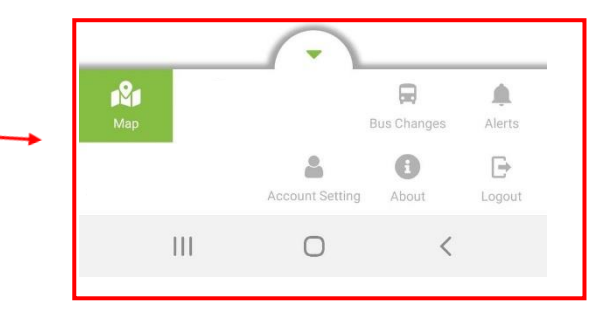

**Using the plus (+) icon and drop downs on each page, parents can navigate through the school provided options to make student specific changes**

**Making Stop Changes Setting Student Alerts Setting Student Alerts** 

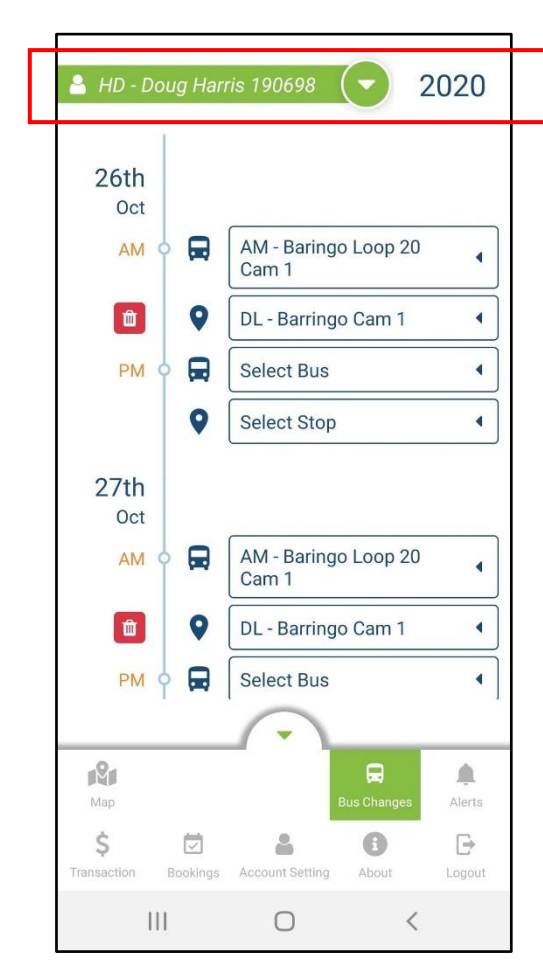

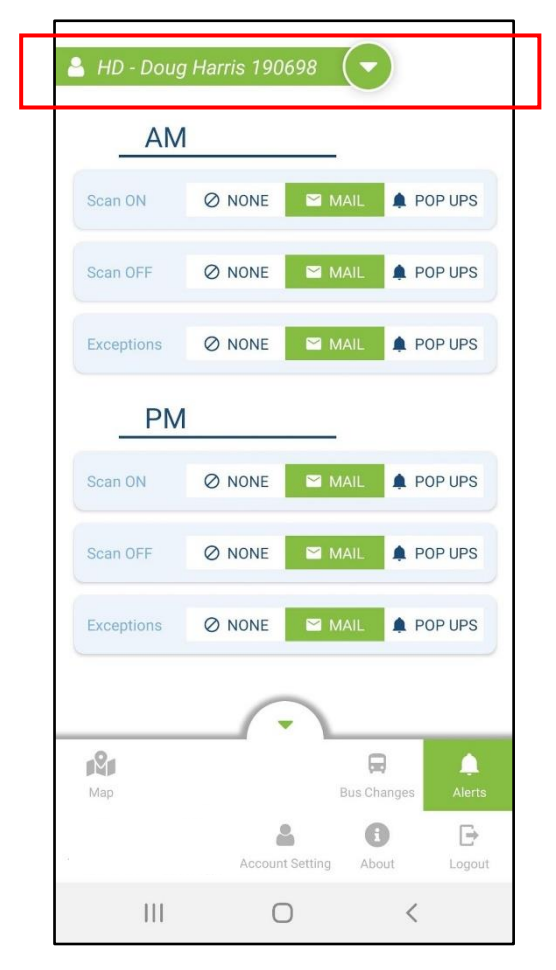